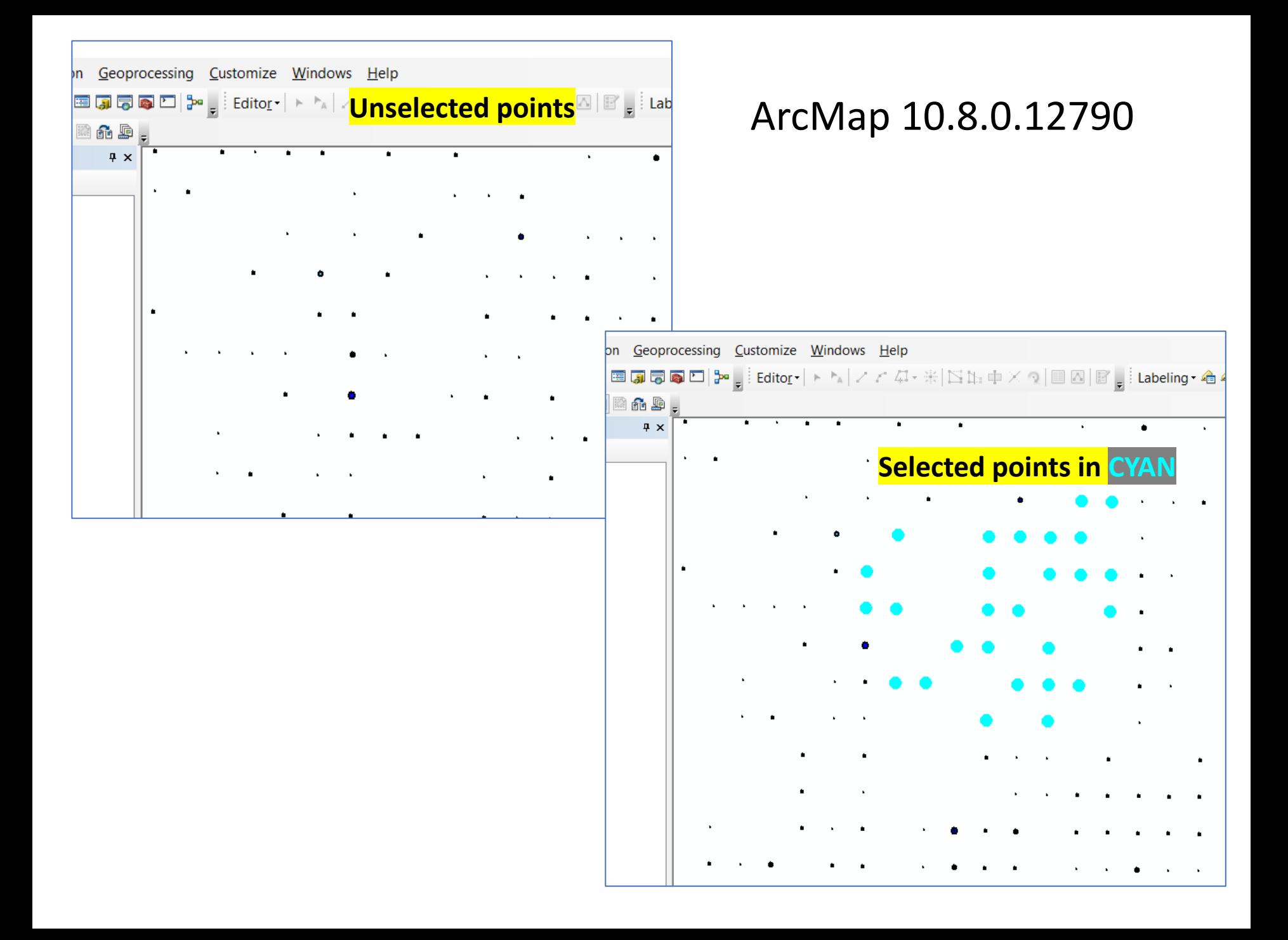

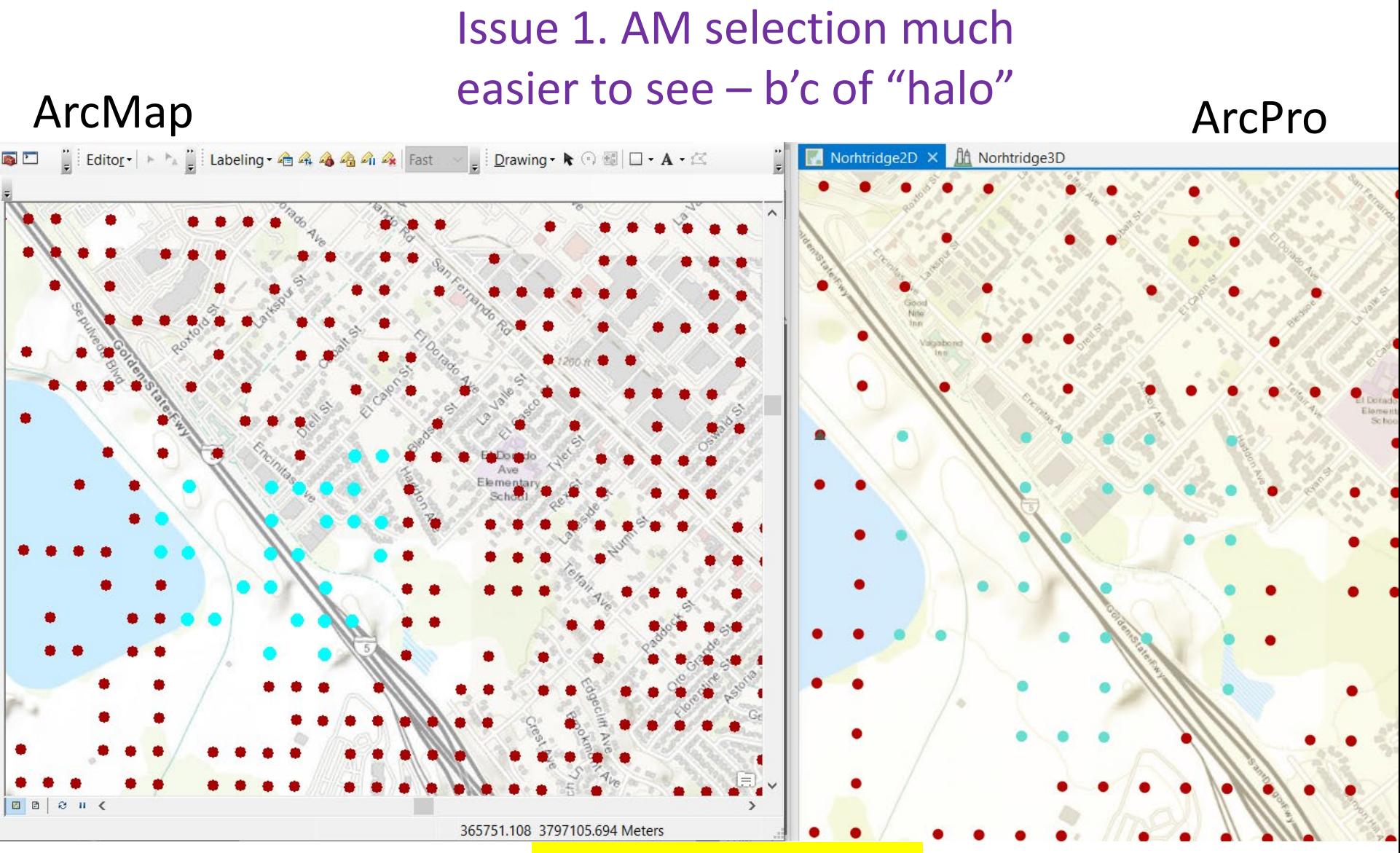

## same pts selected; same size pts and scale

## Issue 1. AM selection much easier to see – b'c of "halo"ArcMap ArcPro Project Customize Windows Help ection Geoprocessing KEJ550 Ë. 的 冈 旧国品廊 Paste Explore **Bookmarks** Select By Select By Measure Select To X Attributes Location  $\sqrt{4}$  X Clipboard Layer Selection Cont...  $\star$  #  $\times$ Norhtridge2D X **A** Norhtridge3D same pts selected; same size pts and scale  $\blacktriangleleft \blacktriangledown$  Stations  $\triangleleft$   $\sqrt{}$  Earthquak  $\blacktriangle$   $\Box$  Roads ▲ MajorFaul  $\blacksquare$  Building D Damaged  $\sqrt{4}$   $\times$  $0 - 14$  $15 - 45$  $46 - 95$  $96 - 178$  $179 - 37$  $\blacksquare$  Elevation Value High: 7  $Low: -1$ 日日  $\hat{\mathbf{c}}$ ▲ √ Basemap

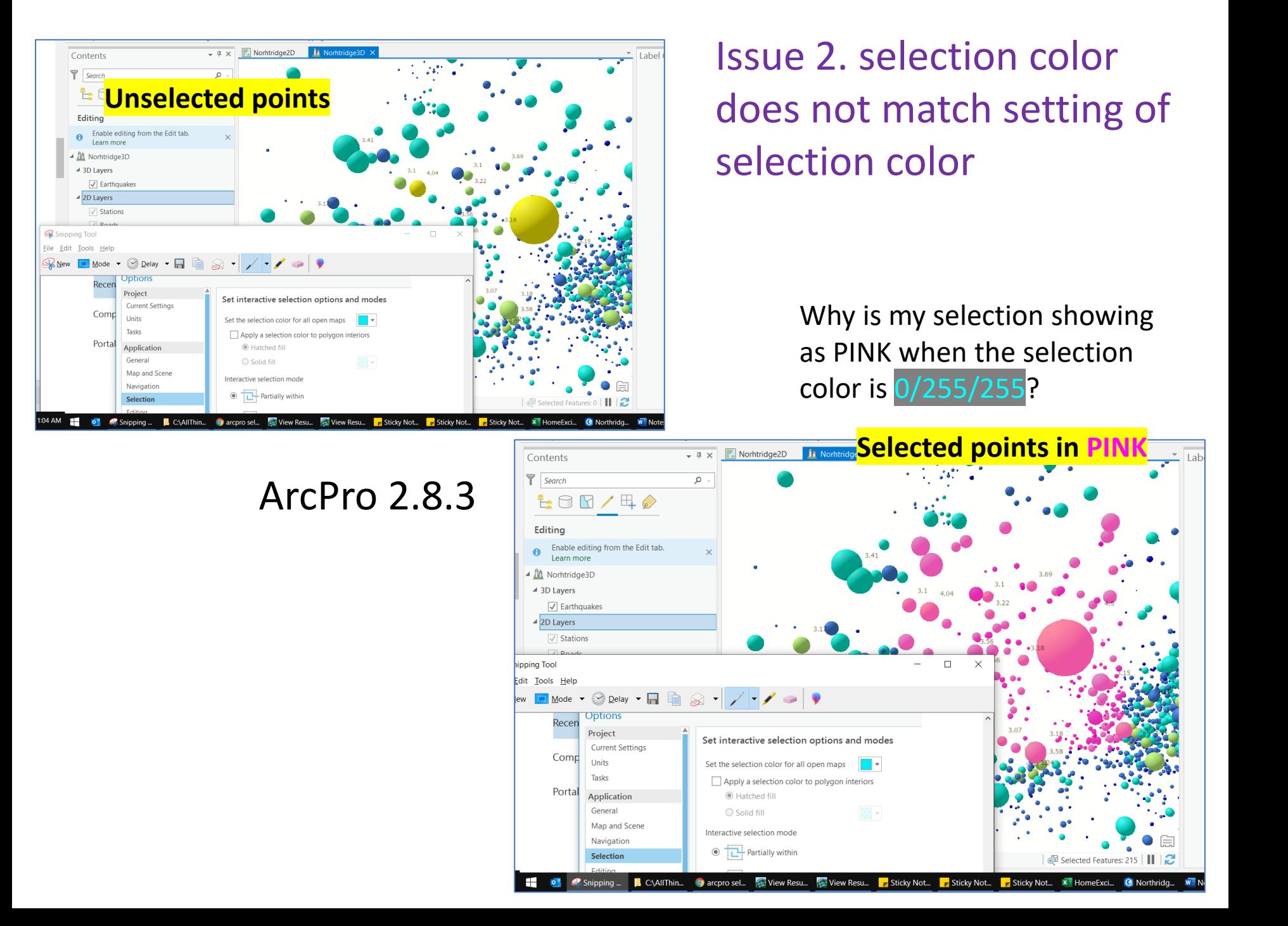